Avant de compléter un formulaire **DGE-565 - Feuille de temps et de déplacement des DS et des DAS**, prendre connaissance des règles relatives aux frais de déplacement en consultant la **DGE-1522 - Directive sur les frais remboursables lors d'un déplacement (DS et DAS)**. Ces 2 documents sont accessibles dans la bibliothèque des DS [\(https://www.pes.electionsquebec.qc.ca/\)](https://www.pes.electionsquebec.qc.ca/).

Dans le menu **Outils**, cliquer sur **Ressources financières** pour ouvrir le sous-menu.

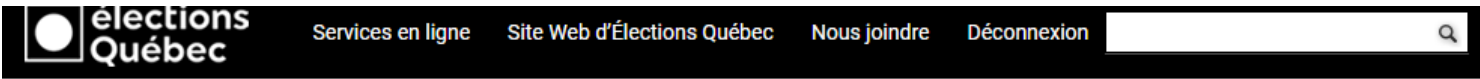

# Bibliothèque - Scrutins provinciaux

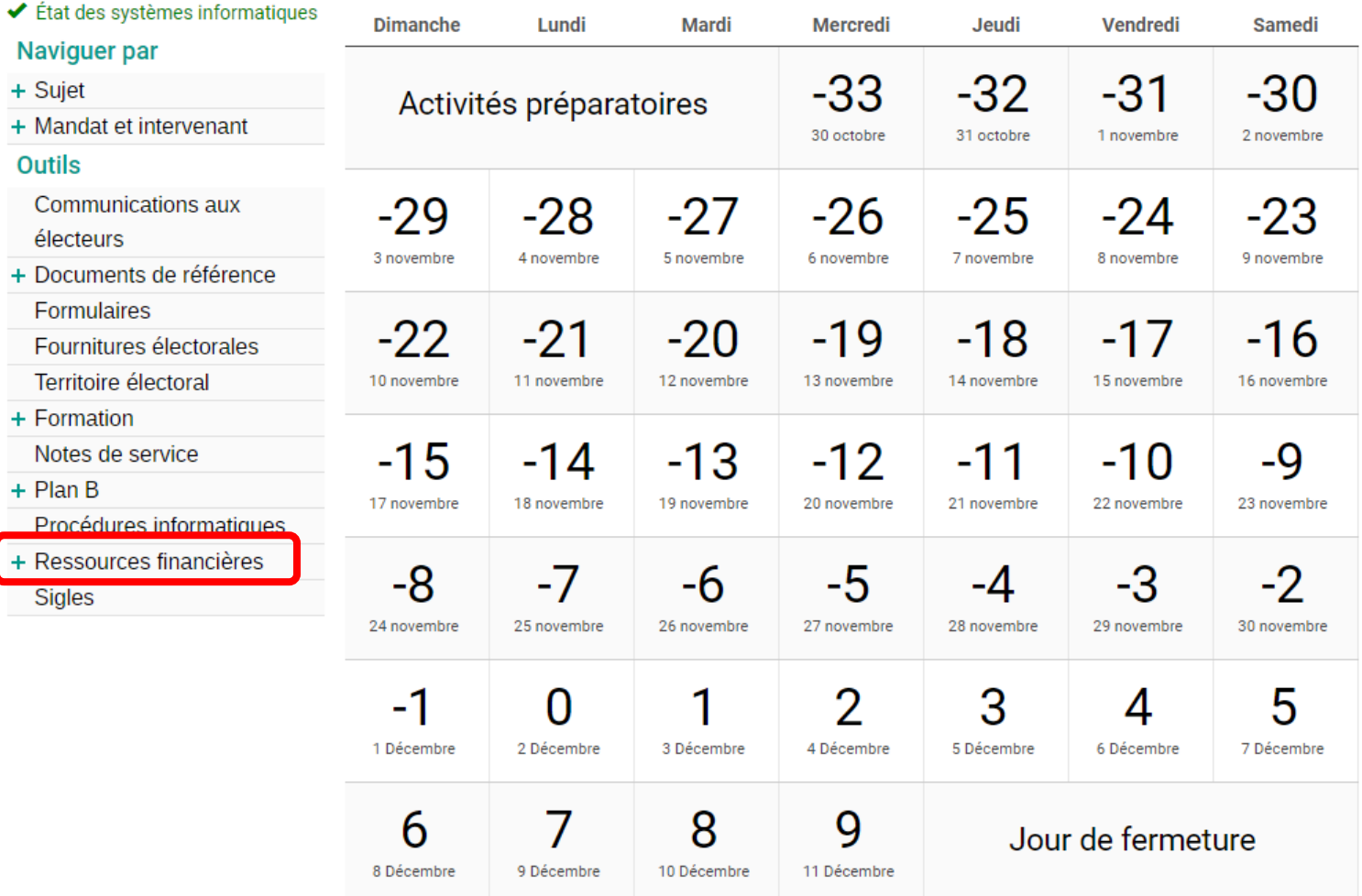

Cliquer ensuite sur **Déplacement et feuille de temps** pour ouvrir la page contenant tous les documents utiles pour compléter un formulaire DGE-565.

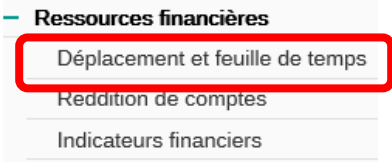

Cliquer sur **DGE-1522 – Directive sur les frais remboursables lors d'un déplacement** pour consulter les règles relatives aux frais de déplacement et sur **DGE-565 - Feuille de temps et de déplacement des DS et des DAS** pour ouvrir le formulaire afin de le compléter. Il est **primordial** de toujours aller récupérer la version la plus récente dans la bibliothèque chaque fois qu'une feuille de temps et de déplacement doit être produite.

Il est important de compléter le formulaire DGE-565 à l'écran avant de l'imprimer et d'utiliser l'ordinateur portable fourni par Élections Québec afin que les calculs se fassent adéquatement.

Te > Outils > Ressources financières

## Déplacement et feuille de temps

DGE-1522 - Directive sur les frais remboursables lors d'un déplacement  $\bar{\mu}$ DGE-565 - Feuille de temps et de déplacement des DS et des DAS

- Guide pour compléter le formulaire DGE-565
- Capsule de formation pour remplir le formulaire DGE-565

DGE-514 - Formulaire de demande de réservation (DS et DAS)

- Guide des tarifs préférentiels hôteliers  $\mathbb{R}$
- Guide de location de véhicules automobiles Liste des fournisseurs  $\mathbb E$

S'il est impossible d'utiliser ce moyen, s'assurer d'utiliser la version originale de Microsoft Excel.

À l'ouverture du formulaire, il se peut que des avertissements de sécurité s'affichent en haut de la page. Cliquer sur **Activer la modification** et **Activer le contenu**, s'il y a lieu.

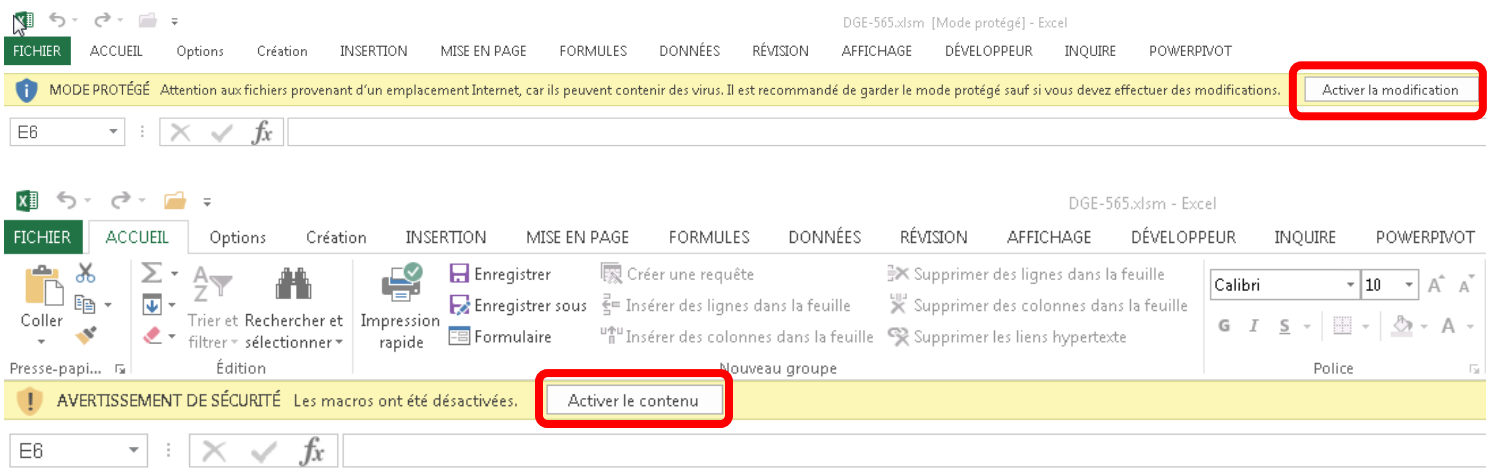

Dans ce formulaire, seules les cases **vertes** (1-listes de choix) et les cases **blanches** (2-champs de texte à saisir) sont accessibles. Les cases **grises** (3) se remplissent automatiquement.

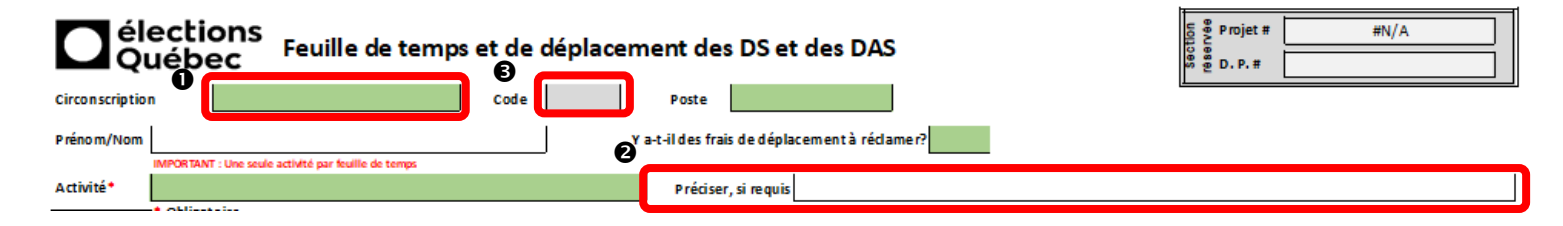

### **Section en-tête**

**Circonscription** : Cliquer dans la case verte, puis sur la flèche qui apparaîtra pour ouvrir la liste et faire votre choix.

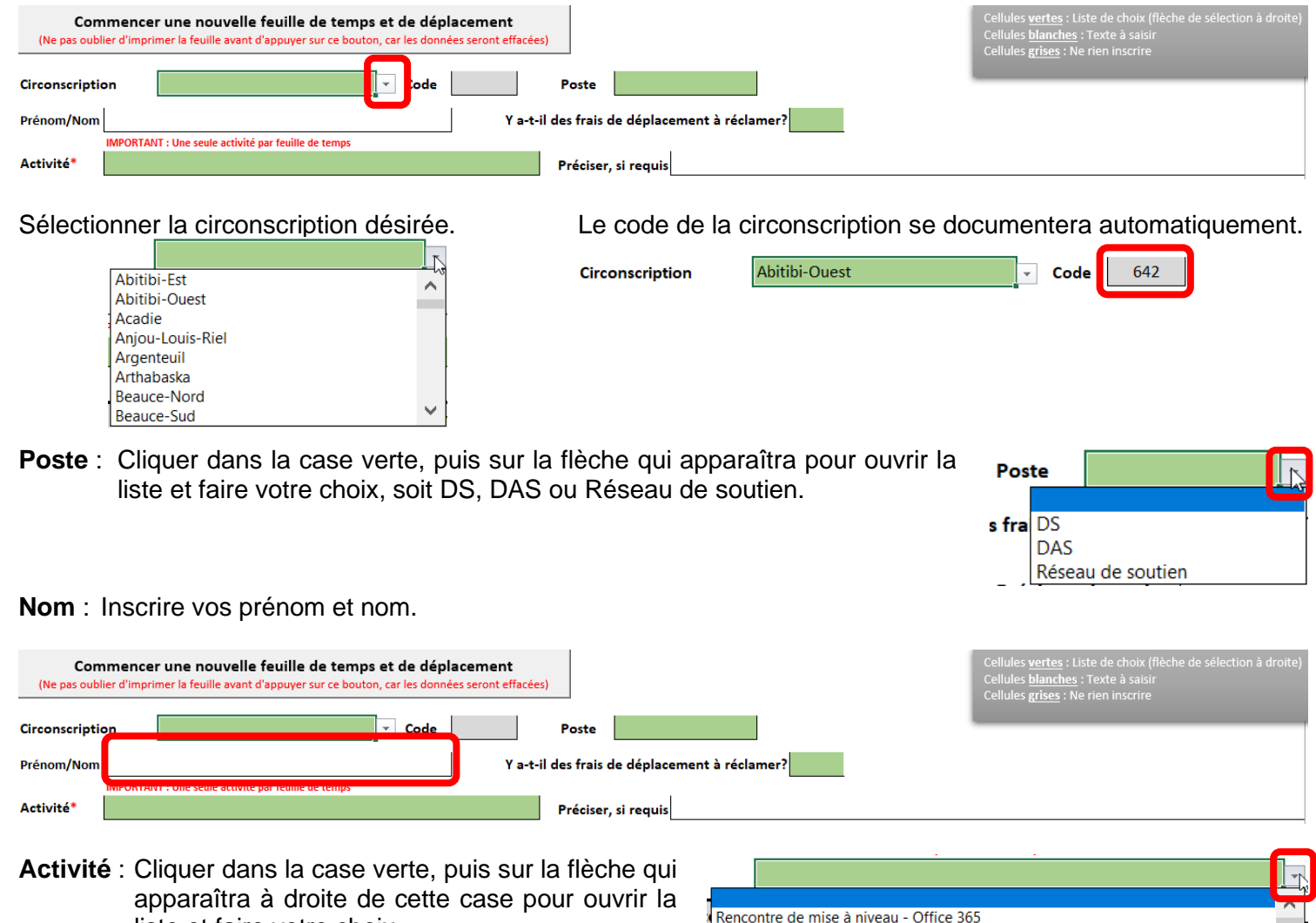

liste et faire votre choix.

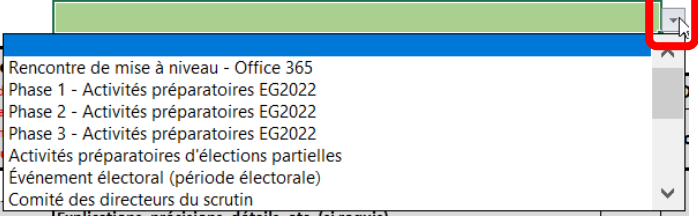

- Si la réclamation ne comporte que du temps de déplacement ou des frais de déplacement qui ne sont liés à aucune activité de la liste, sélectionnez « Temps de déplacement seulement (incluant frais de déplacement) ».
- Si l'activité effectuée ne se trouve pas dans cette liste, choisir « Autres ».
- Dans ces 2 cas, précisez obligatoirement la raison du déplacement dans la case à droite du choix de l'activité. Des précisions peuvent aussi être indiquées pour toute autre activité.

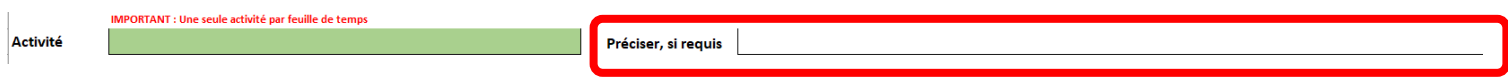

#### **Une feuille de temps et de déplacement des DS et DAS (DGE-565) par activité**

Afin d'effectuer un suivi adéquat pour chaque poste budgétaire, vous devez remplir une feuille de temps et de déplacement pour **chaque** activité, même si plusieurs activités se chevauchent.

Par exemple, si vous voulez soumettre une feuille de temps et de déplacement pour des heures effectuées pour la phase 2 des activités préparatoires et pour la mise à jour de vos sections de vote, 2 formulaires distincts de feuilles de temps et de déplacement seront alors nécessaires.

Les cases de la section du bas deviendront disponibles ou non, selon les réponses inscrites dans les 2 cases concernant les déplacements dans la section en-tête.

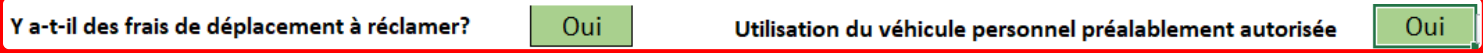

**Frais de déplacement** : Indiquer s'il y a des frais de déplacement à réclamer en sélectionnant Oui ou Non à l'aide de la liste en réponse à la question *Y a-t-il des frais de déplacement à réclamer?*

**Utilisation du véhicule personnel** : Si la réponse est Oui à la question précédente, une question supplémentaire apparaîtra concernant l'autorisation d'utiliser votre véhicule personnel dans le cadre de vos fonctions. Sélectionner Oui ou Non, selon le cas.

#### **Section feuille de temps**

Pour chaque jour où vous avez du temps de travail ou du temps de déplacement à réclamer, saisir la date, sous le format AAAA-MM-JJ. Saisir l'heure de début et de fin de chaque plage travaillée dans la journée, sous le format HH,MM. Toujours exclure le temps de repas, car celui-ci n'est pas rémunéré.

Inscrire les minutes arrondies au quart d'heure précédent ou suivant le plus près, si les minutes de début ou de fin ne sont pas égales à 00, 15, 30 ou 45 minutes. Toujours inclure le temps de déplacement dans cette section.

Exemple : Début à 8h50, inscrire 8,45 ou fin à 16h25, inscrire 16,30.

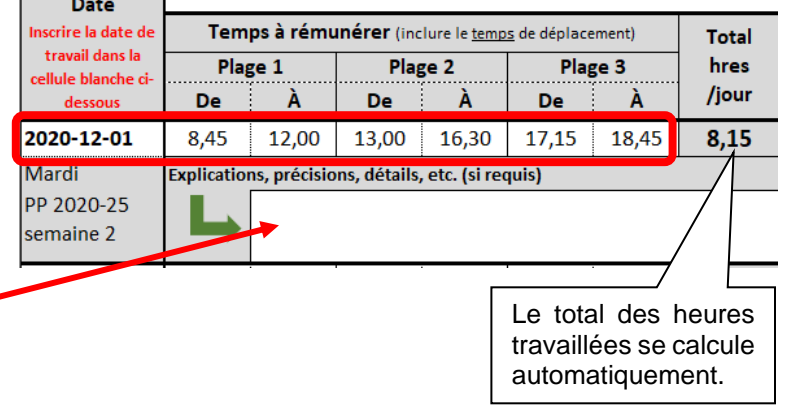

Si des précisions ou des détails supplémentaires sont requis concernant le temps à rémunérer ou les types de frais de déplacement inscrits, il est possible d'ajouter des explications, précisions, détails, etc., dans la case en-dessous de chaque journée.

#### **Section frais de déplacement**

Pour chaque jour en déplacement, une pièce justificative admissible est exigée. S'il y a un coucher dans un établissement hôtelier, la facture peut servir de pièce justificative.

**ATTENTION :** Les relevés de carte de débit ou de carte de crédit ne sont pas considérés comme des pièces justificatives admissibles, car ils ne précisent pas la nature de la dépense ni le détail de la transaction.

Les factures **ORIGINALES** sont toujours exigées.

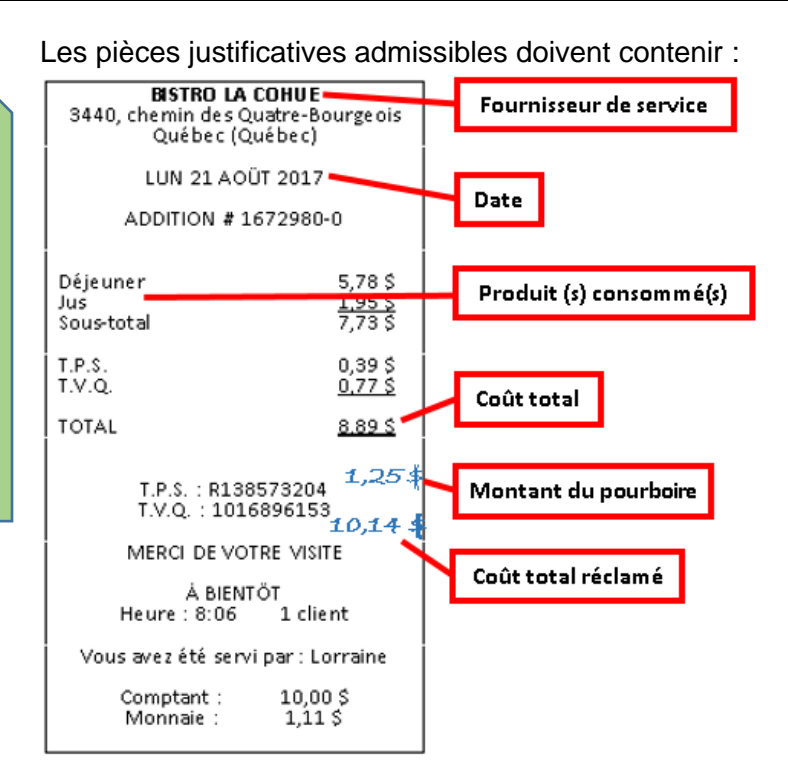

#### **Description du déplacement**

Inscrire les heures sous le format HH,MM. Inscrire les minutes arrondies au quart d'heure précédent ou suivant le plus près, si les minutes de départ ou d'arrivée ne sont pas égales à 00, 15, 30 ou 45 minutes.

**Heure départ** : Saisir l'heure de départ de la **PREMIÈRE JOURNÉE** seulement.

**Points de départ et d'arrivée** : Saisir les points de départ et d'arrivée des jours en déplacement seulement.

**Heure arrivée** :Saisir l'heure d'arrivée de la **DERNIÈRE JOURNÉE** seulement en excluant le temps d'arrêt pour les repas.

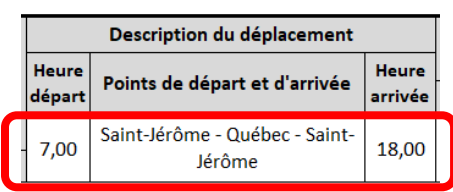

#### Déplacement d'une journée Déplacement de plusieurs jours

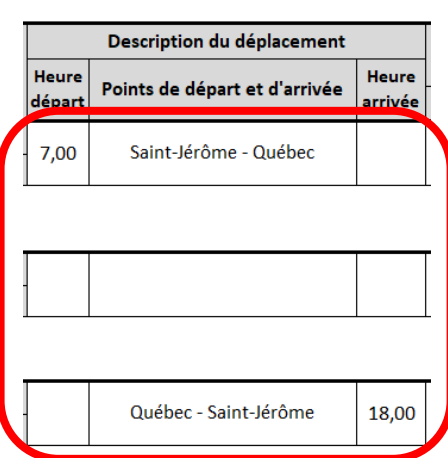

Exemple : Fin de la rencontre : 13h00 Temps de déplacement : 5h00 Arrêt pour souper : 00h45

Inscrire l'heure d'arrivée à 18h00 et non 18h45, car le temps de repas ne doit pas être comptabilisé dans le transport. Comme le temps travaillé et le temps de transport ont été inscrits selon les heures réelles dans la section Temps à rémunérer, toutes les heures seront rémunérées.

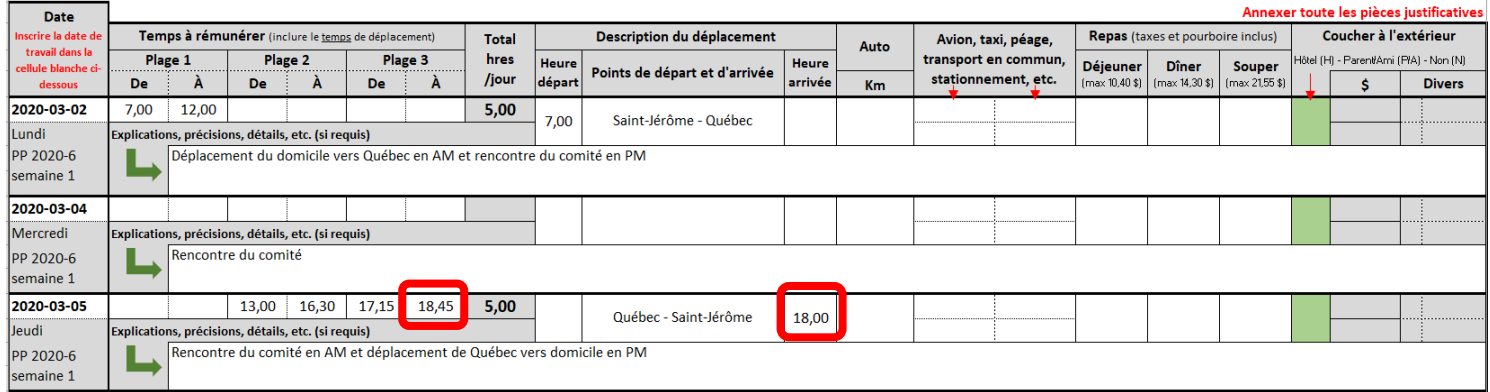

Cette règle est valable pour tous les types de déplacement, qu'ils soient sur un jour ou plusieurs.

**Auto** : Inscrire le kilométrage réellement parcouru, arrondi au kilomètre près.

- Utilisation du véhicule personnel autorisée : taux à 0,48 \$/km
- Utilisation du véhicule personnel NON autorisée : taux à 0,145 \$/km.

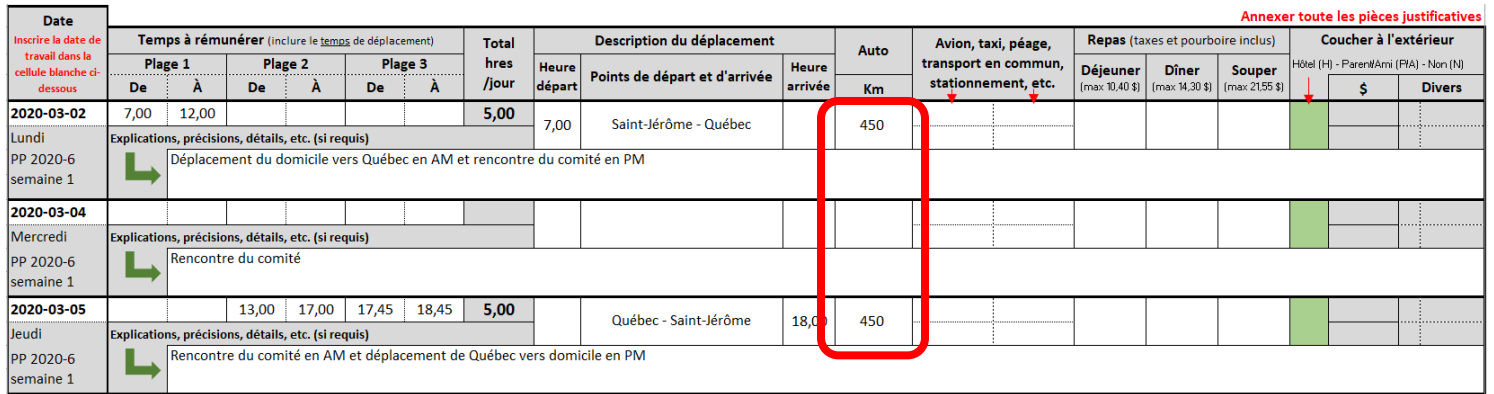

**Avion, taxi, péage, transport en commun, stationnement, etc.** : Inscrire le montant des frais de transport à réclamer dans l'une des 4 cases prévues à cet effet. S'il y a plus de 4 réclamations de ce type à faire pour une même journée, les additionner et y inscrire le total.

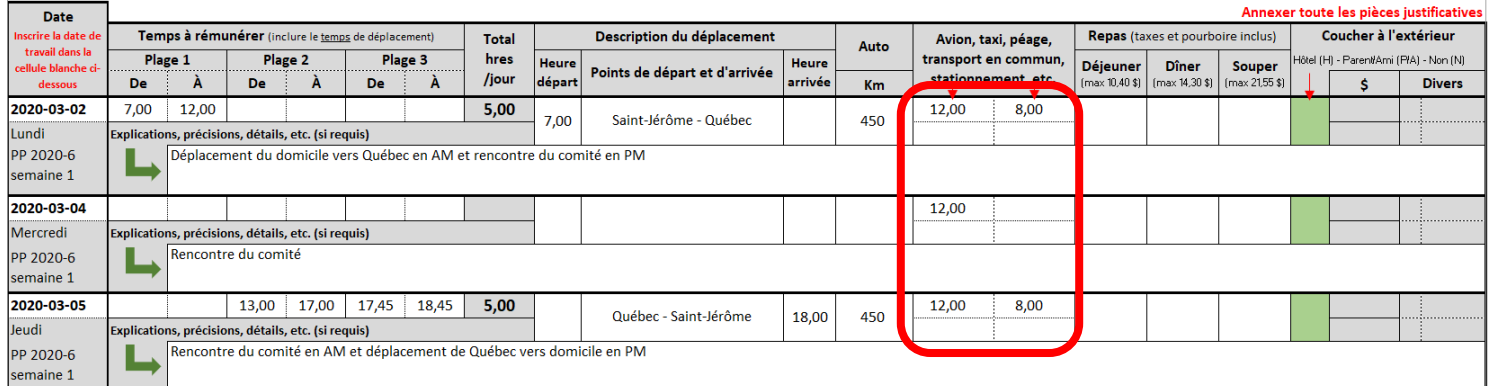

#### **Repas**

Les repas réclamés doivent avoir été déboursés réellement. Par exemple, si le déjeuner est inclus à l'hôtel ou si le dîner est fourni lors d'une formation, il ne doit pas être réclamé.

Qu'il y ait un coucher à l'extérieur ou non, si le déplacement occasionne 3 repas consécutifs et plus à l'extérieur (dans une même journée ou non), le montant maximum par repas déboursé est automatiquement accordé, même si la pièce justificative fournie est de moindre valeur.

Cependant, s'il n'y a qu'un ou 2 repas consécutifs occasionnés pendant le déplacement, le montant réel déboursé est remboursé sur présentation des pièces justificatives jusqu'à concurrence du maximum admissible.

- **Déjeuner** : Un maximum de 10,40 \$, incluant les taxes et le pourboire peut être réclamé. Si le déjeuner à réclamer se situe un jour en déplacement, le départ doit s'effectuer avant 7h30 pour pouvoir réclamer ce repas.
	- **Dîner** : Un maximum de 14,30 \$, incluant les taxes et le pourboire peut être réclamé. Si le dîner à réclamer se situe un jour en déplacement, le départ doit s'effectuer avant 11h30 ou le retour après 13h30 pour pouvoir réclamer ce repas.
		- **Souper** : Un maximum de 21,55 \$, incluant les taxes et le pourboire peut être réclamé. Si le souper à réclamer se situe un jour en déplacement, le départ doit s'effectuer avant 17h30 ou le retour après 18h30 pour pouvoir réclamer ce repas.

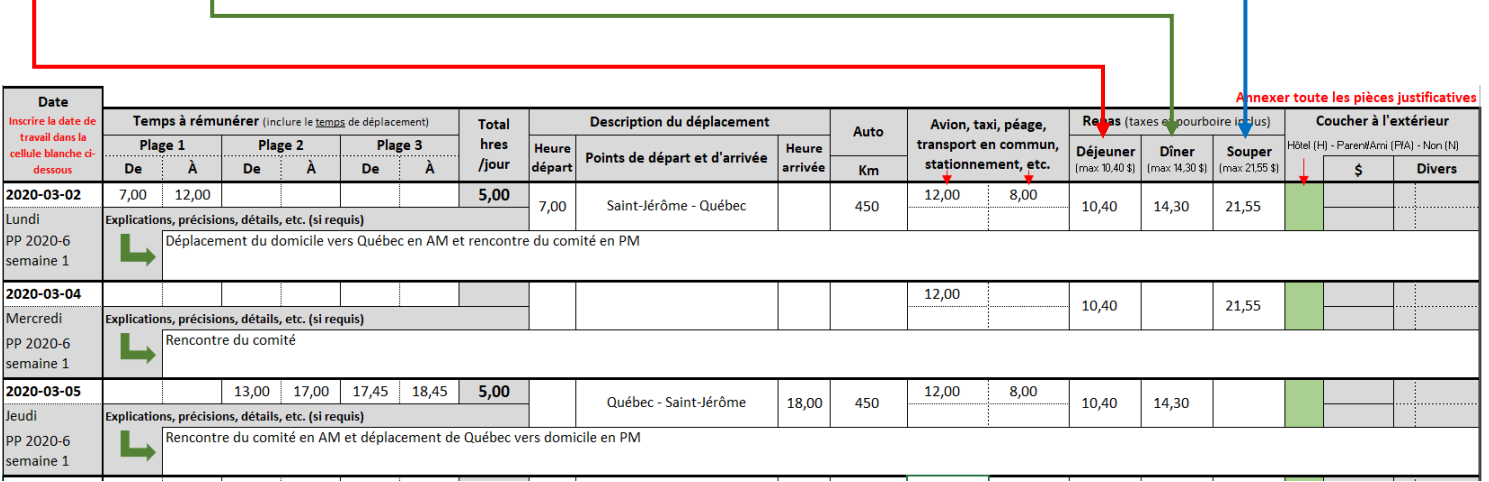

#### **Coucher à l'extérieur**

La majorité du temps, les réservations d'hébergement dans un établissement hôtelier sont effectuées par la DSG et facturées directement. Il faut toutefois l'indiquer dans le formulaire DGE-565 pour que les indemnités se calculent.

**Hôtel (H) – Parent/Ami (P/A) – Non (N)** : Sélectionner le type d'hébergement à l'aide du menu déroulant, ne pas les inscrire à l'aide du clavier.

 $K + N$  si le coucher a eu lieu dans un établissement hôtelier, peu importe qui en assume les coûts.

- Si vous déboursez vous-même les frais d'hébergement dans un établissement hôtelier, inscrire le montant quotidien, incluant toutes les taxes, dans la case « \$ », vis-à-vis la bonne journée.
- Une indemnité de 5,85 \$/coucher sera automatiquement ajoutée pour chaque coucher dans un établissement hôtelier.

- Une allocation téléphonique de 2,45 \$/coucher sera automatiquement ajoutée pour 2 couchers et plus dans un établissement hôtelier, si aucun cellulaire ne vous est fourni ou qu'aucune allocation pour l'utilisation de votre cellulaire personnel dans le cadre de vos fonctions n'est versée.

« P/A » si le coucher a eu lieu chez un parent ou un ami.

- Cette option doit avoir été préalablement autorisée par la DSG.
- Une allocation de 43,75 \$ sera automatiquement ajoutée.
- Aucune allocation de coucher (5,85 \$) ou téléphonique (2,45 \$) n'est accordée dans cette option.

#### $\underline{\textbf{w}} \times \underline{\textbf{N}} \times \textbf{S}$  s'il n'y a eu aucun coucher.

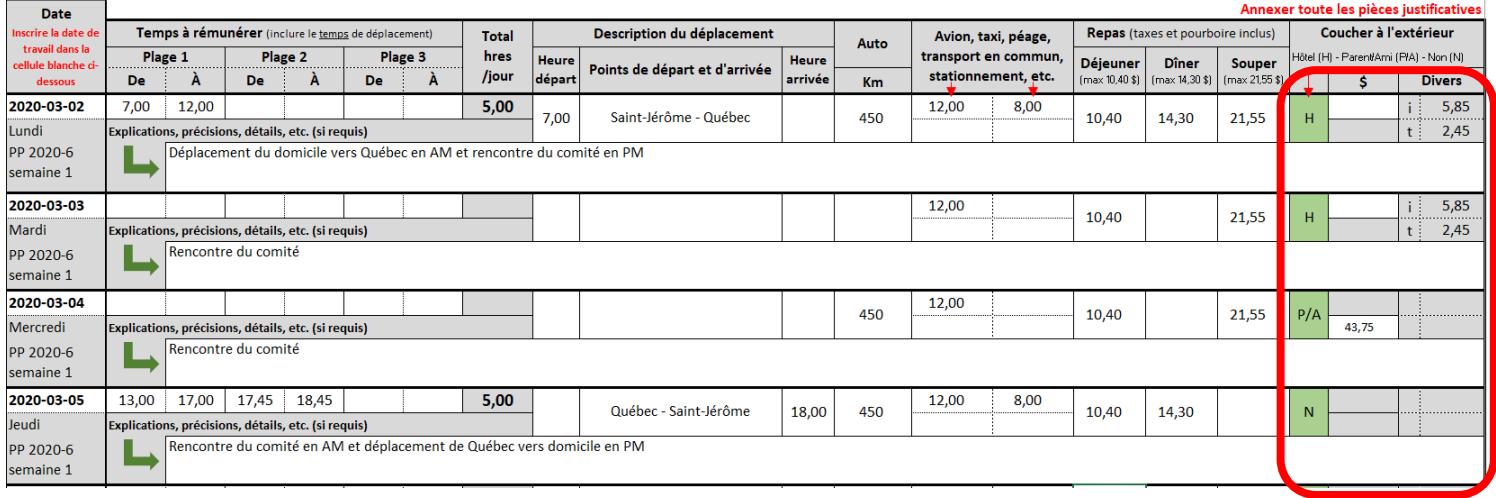

#### **Enregistrement et impression**

Lorsque tous les champs requis ont été documentés, il est recommandé de sauvegarder chaque feuille de temps et de déplacement sur votre ordinateur en nommant le fichier de façon significative pour vous pour en faciliter la gestion.

Exemple : frais\_deplacement\_formation\_office365.xlsm

Par la suite, imprimer la feuille de temps et de déplacement afin de compléter la section « Signature ».

#### **Section de signatures**

Si les frais réclamés concernent le DS, seule sa signature est requise.

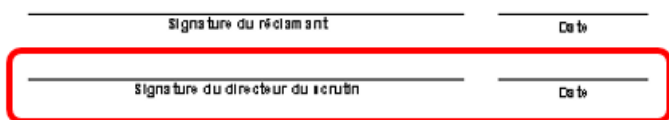

Si les frais réclamés concernent le DAS, la signature de son DS est nécessaire en plus de la sienne.

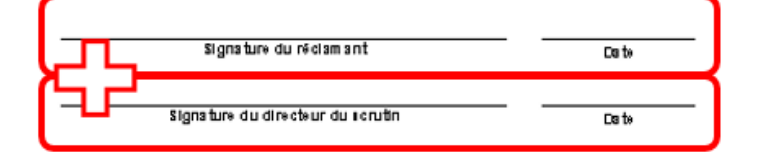

#### **Transmission**

Transmettre **par la poste** les formulaires DGE-565 - Feuilles de temps et de déplacement des DS et des DAS **ORIGINAUX** dûment complétés et signés, accompagnés de toutes les pièces justificatives originales.

Aucune copie électronique, même celle avec des signatures ne sera acceptée.

Transmettre le tout à l'adresse indiquée au bas du formulaire.